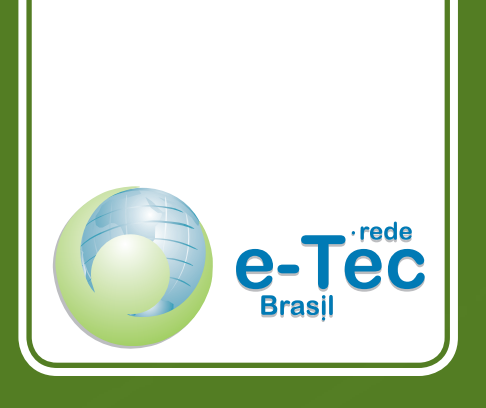

# **GUIA DO ESTUDANTE**

*NÚCLEO DE PRODUÇÃO E TECNOLOGIA EDUCACIONAL - NPTE*

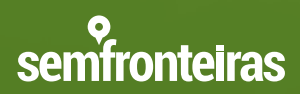

Ministério da Educação

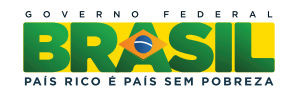

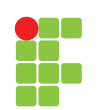

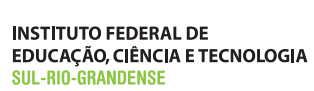

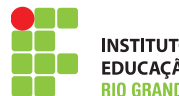

INSTITUTO FEDERAL DE<br>EDUCAÇÃO, CIÊNCIA E TECNOLOGIA<br>RIO GRANDE DO NORTE

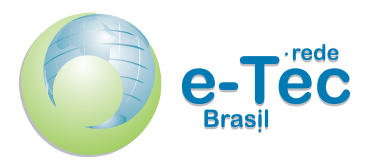

# **Guia do Estudante**

*NÚCLEO DE PRODUÇÃO E TECNOLOGIA EDUCACIONAL - NPTE*

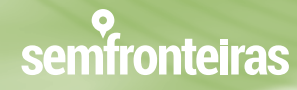

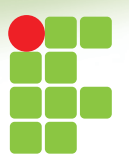

**INSTITUTO FEDERAL DE<br>EDUCAÇÃO, CIÊNCIA E TECNOLOGIA<br>SUL-RIO-GRANDENSE** 

Pelotas - RS 2014

#### PRESIDÊNCIA DA REPÚBLICA FEDERATIVA DO BRASIL MINISTÉRIO DA EDUCAÇÃO SECRETARIA DE EDUCAÇÃO A DISTÂNCIA

#### **PRESIDÊNCIA**

Dilma Rousseff PRESIDENTA DA REPÚBLICA

#### **MINISTÉRIO DA EDUCAÇÃO**

Henrique Paim MINISTRO DA EDUCAÇÃO

Aléssio Trindade de Barros SECRETÁRIO DE EDUCAÇÃO PROFISSIONAL E TECNOLÓGICA - SETEC

Marcelo Machado Feres DIRETOR DE INTEGRAÇÃO DAS REDES DE EDUCAÇÃO PROFISSIONAL E TECNOLÓGICA

Carlos Artur de Carvalho Arêas COORDENADOR GERAL DE FORTALECIMENTO DOS SISTEMAS PÚBLICOS

Cleanto César Gonçalves COORDENADOR REDE E-TEC BRASIL

#### **REITORIA - IFSUL**

Marcelo Bender Machado REITOR

#### **PRÓ-REITORIA DE ENSINO**

Ricardo Pereira Costa PRÓ-REITOR DE ENSINO

Luciano Vitória Barboza PRÓ-REITOR ADJUNTO DE ENSINO

Luis Otoni Meireles Ribeiro CHEFE DO DEPARTAMENTO DE EAD

Elder da Silveira Latosinski COORDENADOR GERAL DA REDE E-TEC BRASIL/IFSUL

Antônio Cardoso Oliveira COORDENADOR ADJUNTO DA REDE E-TEC BRASIL/IFSUL

Produzido pelo Núcleo de Produção e Tecnologia Educacional do Instituto Federal de Educação, Ciência e Tecnologia Sul-rio-grandense TODOS OS DIREITOS RESERVADOS

> Copyright© 2014 e-Tec Idiomas Sem Fronteiras Instituto Federal Sul-rio-grandense

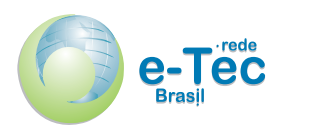

#### **INSTITUTO FEDERAL DE EDUCAÇÃO, CIÊNCIA E TECNOLOGIA SUL-RIO-GRANDENSE - IFSUL**

NÚCLEO DE PRODUÇÃO E TECNOLOGIA EDUCACIONAL - NPTE Praça Vinte de Setembro, 455 - Pelotas/RS (53) 21231170 – 21231163 www.ifsul.edu.br

Mauro Hallal dos Anjos COORDENADOR DO NÚCLEO DE PRODUÇÃO E TECNOLOGIA EDUCACIONAL

Adriana Silva da Silva Alessandra Belletti Figueira Mülling Andressa Roxo Pons Artur Lopes Filho Lélia Caetano Margarete Hirdes Antunes Mauro Hallal Dos Anjos AUTORES

João Eliézer Ribeiro Schaun GESTOR DA EQUIPE DE TECNOLOGIA DA INFORMAÇÃO

Gustavo Gomes Rochefort Vianna Fauzy Régio Hamalla Ahmad Luís Fernando da Silva Mendes Rafael Romano da Silveira Renan Zafalon da Silva EQUIPE DE TECNOLOGIA DA INFORMAÇÃO

Adriana Silva da Silva GESTORA DA EQUIPE DE DESIGN

Ariane da Silva Behling Bruna Ferreira Gugliano Eduardo Harry Luersen Jéssica Stander Campelo Lílian Aires Schwanz Lucas Pessoa Pereira Patrícia Lopes Damasceno Paula Weber EQUIPE DE DESIGN

Hector Medina Gomes GESTOR DA EQUIPE DE ROTEIRO, ILUSTRAÇÃO E ANIMAÇÃO

Adriano Vasconcelos de Oliveira Bruna Gabrielle Soares Schenkel Caroline Klazer Gomes Ciceli Gravito de Carvalho Gomes Ederson Mapelli dos Santos Efrain Becker Bartz Kellen Cristina Basque Lima

Matheus Henrique de Souza Maurício Vilar Santos Otávio Germano C. Martins Borges Rodrigo Mascarenhas Costa Tiago Henrique Ribeiro Txai Junqueira Viegas Vinícius Fernandes da Silva EQUIPE DE ROTEIRO, ILUSTRAÇÃO E ANIMAÇÃO

Catiúcia Klug Schneider GESTORA DA EQUIPE DE ÁUDIO E VÍDEOS

Cristiano Morais Nunes Tarso Ávila Tatiana Sato Vitor Bruno Jantzen Gaspar EQUIPE DE ÁUDIO E VÍDEOS

Adriana Silva da Silva GESTORA DA EQUIPE DE DESIGN INSTRUCIONAL

Andressa Roxo Pons Artur Lopes Filho EQUIPE DE DESIGN INSTRUCIONAL

Alessandra Belletti Figueira Mülling COORDENADORA DA REVISÃO DO IDIOMA INGLÊS

Lúcia Badia Maciel Margarete Noro Paula Kuhn Renata Kabke Pinheiro EQUIPE DE REVISÃO LINGÜÍSTICA

# **Sumário**

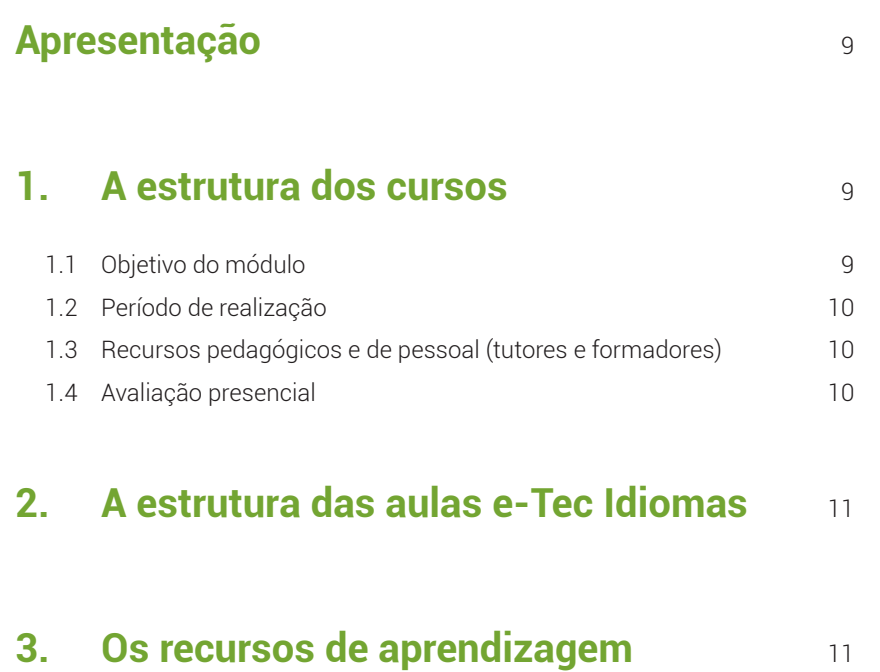

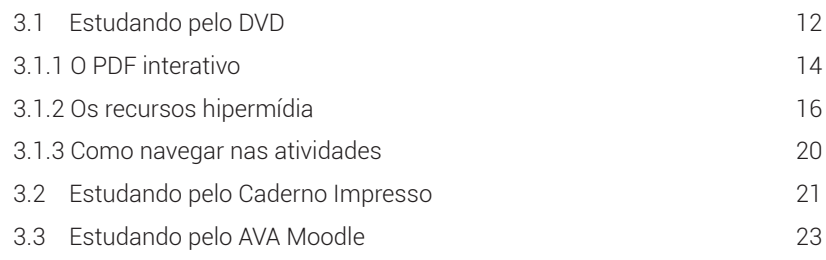

# **4.** Orientações finais<br>24

Caro estudante, seja bem vindo ao e-Tec Idiomas Sem Fronteiras!

Este guia tem por objetivo esclarecê-lo sobre a estrutura do curso e orientálo acerca do percurso das aulas e do uso dos recursos de aprendizagem disponibilizados.

# 1. A estrutura dos cursos

# 1.1 Objetivo do módulo

Ao final do módulo 01, espera-se que você consiga:

- Compreender e utilizar expressões familiares e cotidianas, assim como, enunciados muito simples, que visam satisfazer necessidades concretas.
- Apresentar a si e os outros, fazer perguntas e dar respostas sobre aspectos pessoais como, por exemplo, o local onde vive as pessoas que conhece e as coisas que tem.
- Comunicar-se de modo simples, se o interlocutor falar lenta e distintamente e se mostrar cooperante.

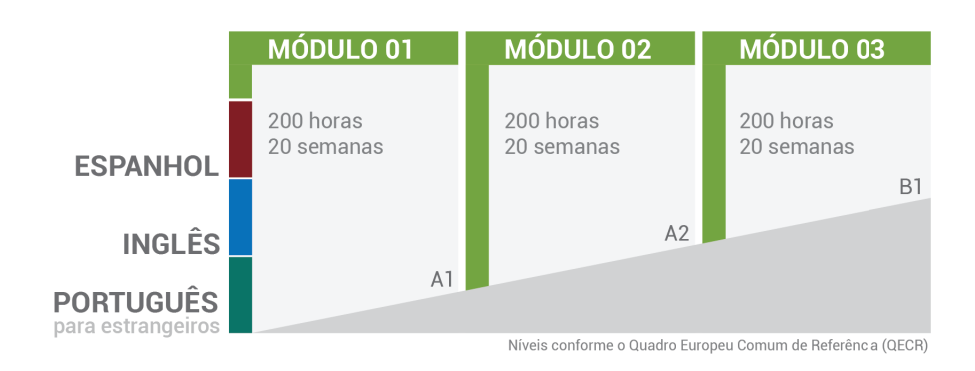

# 1.2 Período de realização

Esse módulo 01 será desenvolvido ao longo de 20 semanas, sendo a primeira semana de ambientação ao curso e a última destinada a uma avaliação presencial. Contém assim, 18 semanas para o desenvolvimento de 18 aulas a distância e 02 semanas para encontros presenciais.

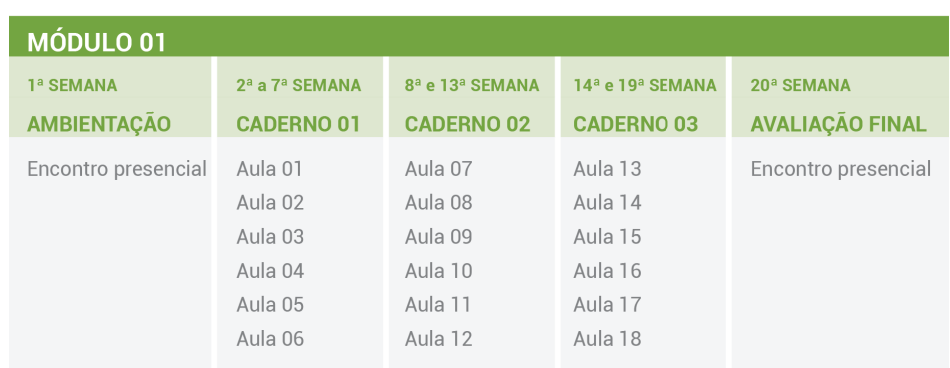

### 1.3 Recursos pedagógicos e de pessoal (tutores e formadores)

Os cursos do e-Tec Idiomas Sem Fronteiras oferecem a você três possibilidades de acesso às aulas: por meio do DVD, do caderno impresso ou da Plataforma Moodle.

No decorrer das aulas, você terá a ajuda de tutores e formadores que o auxiliarão e o acompanharão em seus estudos e na realização das atividades propostas pelos formadores no Ambiente Virtual de Aprendizagem (AVA) Moodle.

É importante estabelecer uma disciplina de acesso regular aos materiais disponibilizados para seu estudo, bem como um contato regular com tutores e formadores, para que você esteja ciente das tarefas propostas.

## 1.4 Avaliação presencial

Ao final do módulo, na vigésima semana, você realizará uma avaliação presencial. Procure se informar como serão essas avaliações, as datas, horários e locais em que ocorrerão.

# 2. A estrutura das aulas e-Tec Idiomas

As aulas foram estruturadas considerando-se uma situação comunicativa possível de ser vivenciada por estudantes em país de língua estrangeira, e que orientam assim a inserção dos conteúdos linguísticos necessários nessas ações comunicativas.

Toda aula inicia com um episódio da história que também faz referência à situação comunicativa principal, o qual deve ser assistido antes de iniciar a leitura dos conteúdos da aula, pois que durante a aula serão feitas referências aos personagens e as situações vivenciadas nos episódios. Essa história contém 18 episódios, um para cada aula.

O conteúdo linguístico das aulas, vem acompanhado de atividades e mídias integradas que os complementam, mas que estão em locais diversos. Para localizá-los é feita uma referência em uma coluna de indexação ao lado do conteúdo.

As aulas trazem conteúdos transversais, ou seja, conhecimentos sóciohistórico-culturais e geográfico-ambientais que possibilitam uma aproximação maior a cultura da língua alvo. Esses conteúdos transversais não são objeto de avaliação. Terminam sempre com uma síntese da aula.

# 3. Os recursos de aprendizagem

As aulas são compostas de diversos recursos, considerados base para seus estudos, mas que se completam e diversificam com as atividades propostas no Ambiente Virtual de Aprendizagem (AVA) Moodle.

São quatro os recursos base que compõem as aulas:

- 1. Episódio da história que será trabalhada na aula. Orientamos que o Episódio seja o primeiro recurso a ser visualizado durante a aula.
- 2. Caderno contendo seis aulas do total de dezoito do módulo. Assim cada módulo possui três cadernos. Os cadernos possuem uma versão impressa e outra interativa, onde se encontram todos os conteúdo das seis aulas, na sequência didática estabelecida pelos professores autores. A versão interativa, disponível no formato de PDF interativo, apresenta links que permitem o acesso direto às atividades ou mídias

integradas bem como palavras ou frases que podem ser clicadas e assim ouvir sua pronúncia. As aulas iniciam com a apresentação dos objetivos da aula, um trecho do episódio relacionado aos conteúdos a serem estudados e, claro, os conteúdos linguísticos, as mídias integradas e atividades.

- 3. Mídias integradas são recursos hipermidiáticos que permitem a fixação, o aprofundamento ou a apresentação de novos conteúdos relacionados à temática da aula. Podem ser vídeos, textos ou áudios associados às atividades de interpretação de texto. As mídias que deverão ser acessadas na medida em que você avança no conteúdo, estão indicadas na coluna de indexação do caderno de conteúdos. Você poderá acessá-las no AVA Moodle ou diretamente através dos links do conteúdo interativo. Outra maneira de acessá-las é através do DVD, na seção mídias integradas.
- 4. As Atividades são recursos que irão ajudá-lo na fixação dos conteúdos e a verificar sua aprendizagem através de tarefas autocorrigíveis, ou seja, elas permitem que você avalie o seu aprendizado na medida em que estuda. Também estão indicadas na coluna de indexação do caderno de conteúdos e podem ser acessadas diretamente através da seção Atividades presente do DVD ou no AVA Moodle, ou por meio dos links presentes na coluna de indexação do conteúdo interativo.

A possibilidade de visualizar as Mídias integradas e as Atividades de maneira independente da sequência pedagógica facilita o acesso as mesmas e permite que você retorne a estes recursos, sem precisar percorrer toda as sequência da aula novamente.

## 3.1 Estudando pelo DVD

Ao iniciar seus estudos pelo DVD, você deverá ter o cuidado de acessá-lo através de diversos sistemas operacionais (Windows, Linux, Androide ou IOS), atentando que o PDF interativo não roda no sistema IOS da Apple.

Observe também que você deverá instalar na máquina onde irá acessar o DVD, os softwares *Adobe Reader*© versão 9 ou superior e o *Flash Player*©, ambos fornecidos juntamente com o DVD são gratuitos e podem ser encontrados facilmente em sites da *WEB*.

Após acessá-lo, você encontrará uma interface bem intuitiva, com um menu de ícones que indicam:

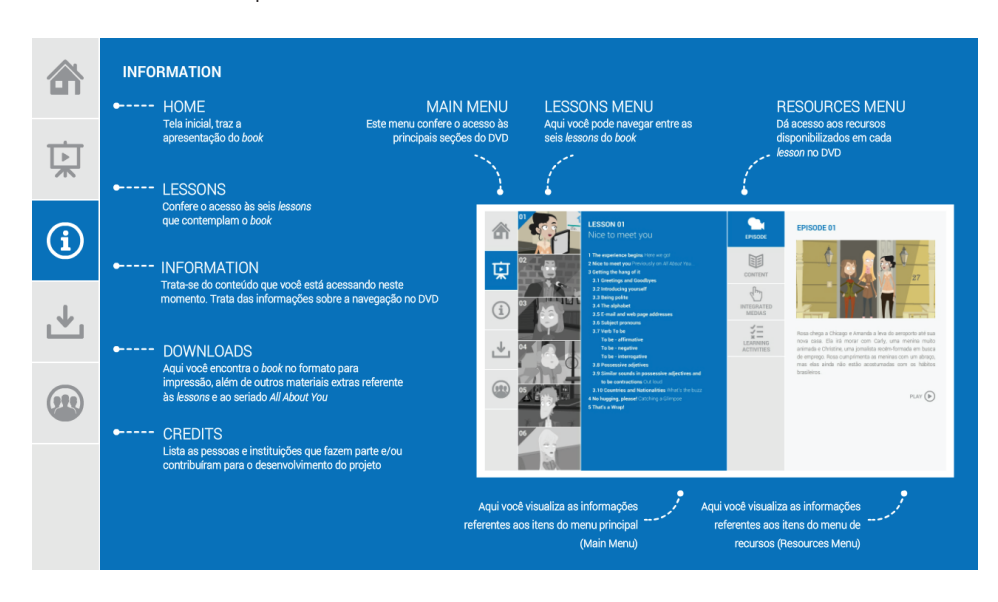

#### Palavra dos professores autores e apresentação do caderno

A palavra dos professores autores é o espaço onde você entra em contato com algumas ideias dos autores sobre a importância do estudo de idiomas e as oportunidades que se abrem com este novo conhecimento.

Na apresentação do caderno é feita uma exposição rápida sobre o conteúdo que será estudado.

#### Lesson

Aqui se localizam as seis aulas do caderno e, em cada aula, o episódio da história, conteúdo interativo, mídias e atividades que a compõem.

#### **Help**

Aqui você encontrará ajuda para a navegação no DVD.

#### **Downloads**

Nesta seção estará disponível para download uma versão do PDF para impressão do caderno de conteúdos, uma versão deste Guia para download dentre outros materiais.

#### **Credits**

Nos créditos constam os nomes de todos os envolvidos na concepção e produção do curso.

### 3.1.1 O PDF interativo

O PDF interativo centraliza o acesso a todos os recursos da aula, com exceção dos recursos localizados nos tópicos interação e atividades do Moodle.

Nele, os conteúdos são apresentados da seguinte forma:

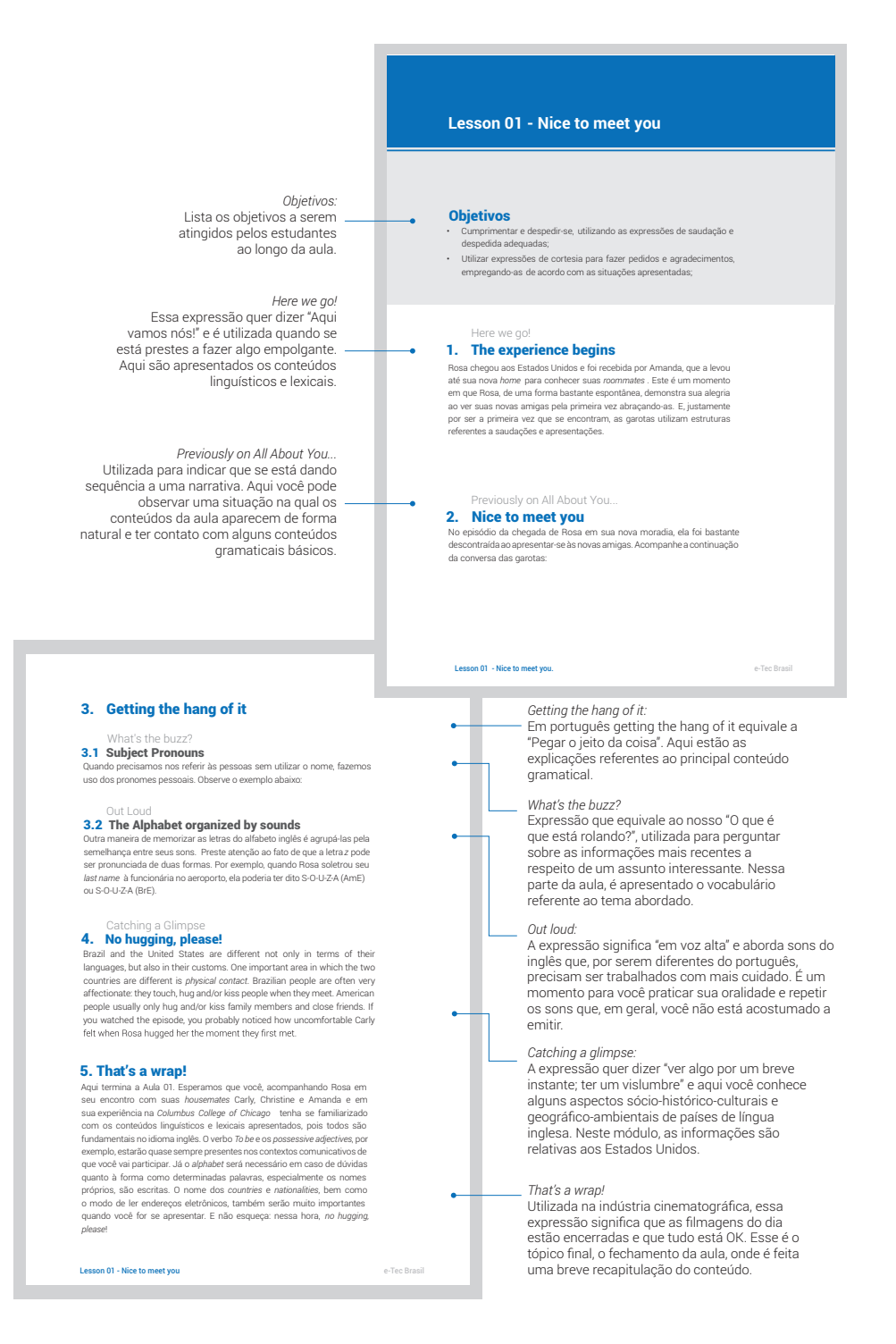

Dentro desta estrutura você também irá encontrar os recursos hipermídia - *Integrated media, Learning activity e Getting on* - que estão indicados por ícones e uma breve descrição de seu conteúdo na coluna de indexação. Esses recursos irão auxiliá-lo no estudo dos conteúdos linguísticos e transversais.

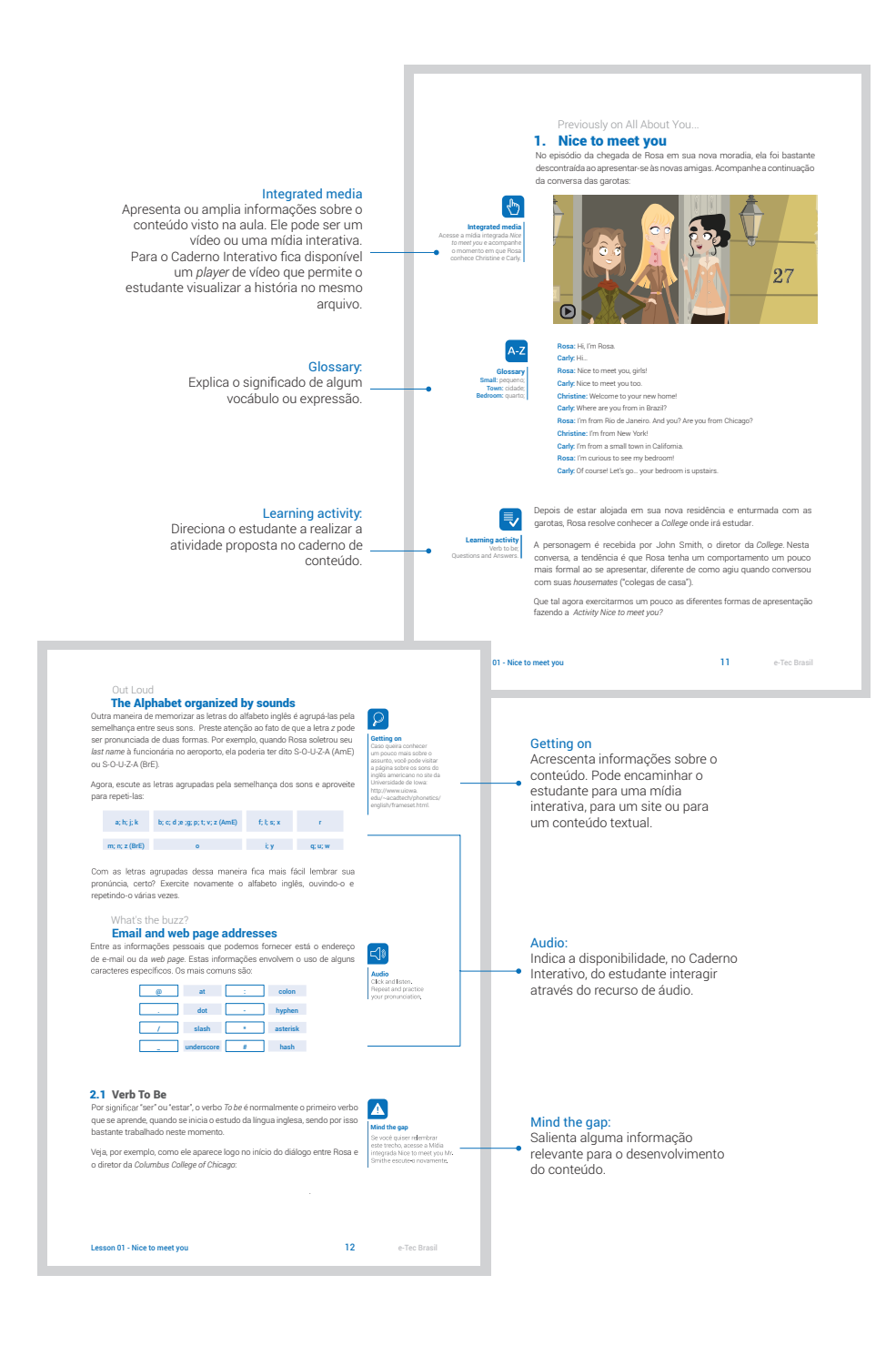

Eventualmente, o recurso *Getting on* pode apresentar-se apenas como uma informação textual.

Além dos recursos hipermídia apresentados, outros recursos são oferecidos para apoiar a sua aprendizagem - Mind the gap, Glossary e Audio – no entanto, estes recursos não se comportam como hipermídias.

### 3.1.2 Os recursos hipermídia

#### 1. Integrated media e Getting on

Estes recursos podem apresentar-se das seguintes formas:

a) Texto (interativo ou não)

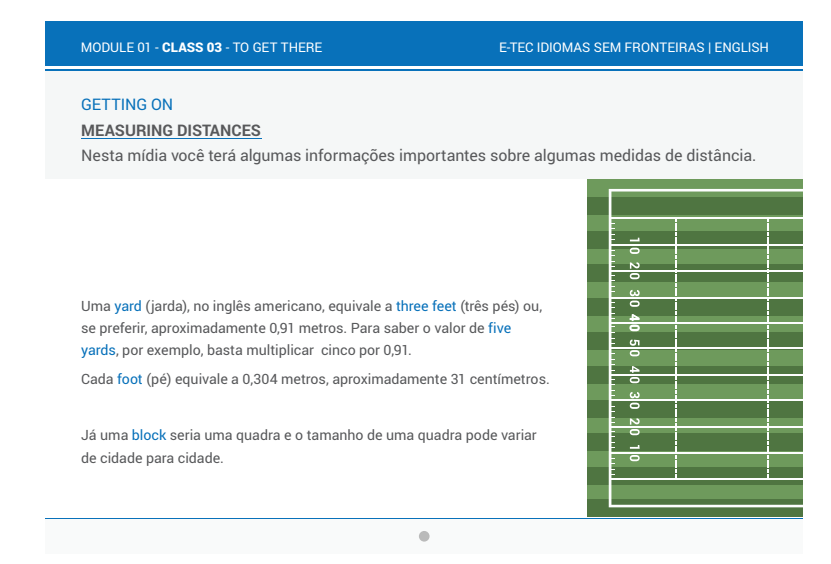

#### b) Mídia interativa

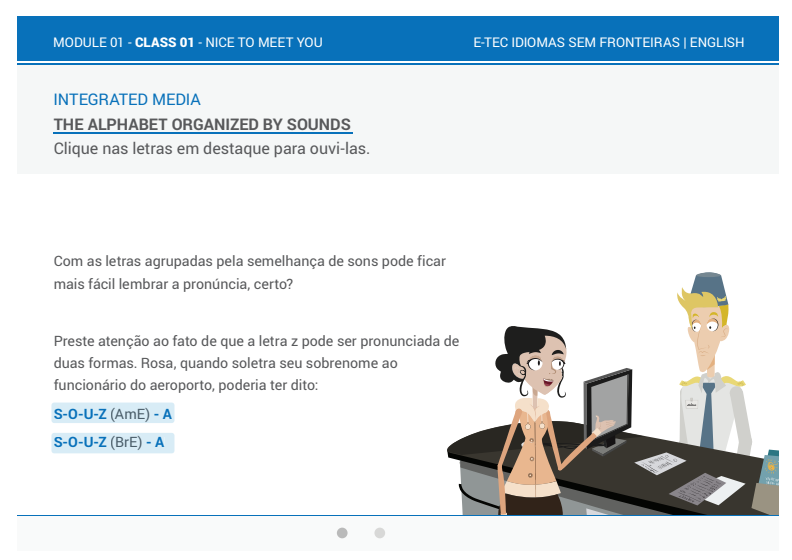

#### d) Vídeo

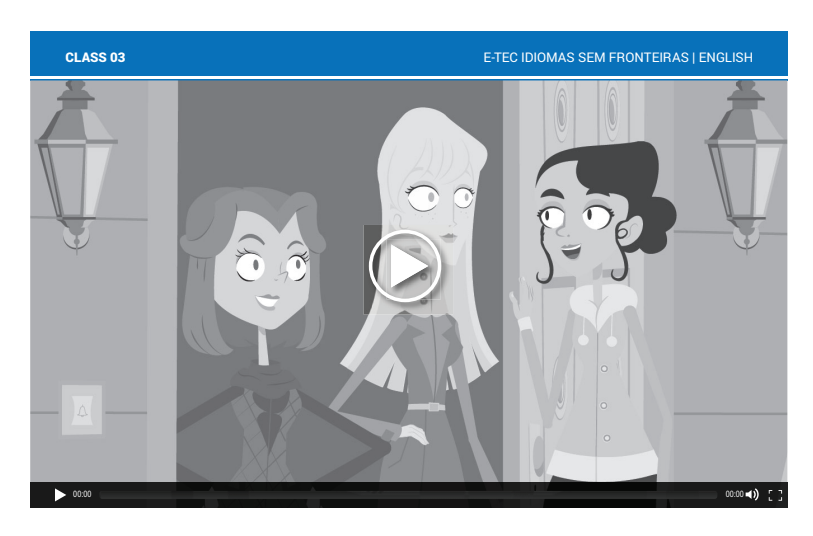

#### 2. Atividades

As atividades apresentam-se das seguintes formas:

a) Completar lacunas

Neste tipo de atividade você poderá completar as lacunas escrevendo nos espaços ou arrastando textos para os espaços correspondentes.

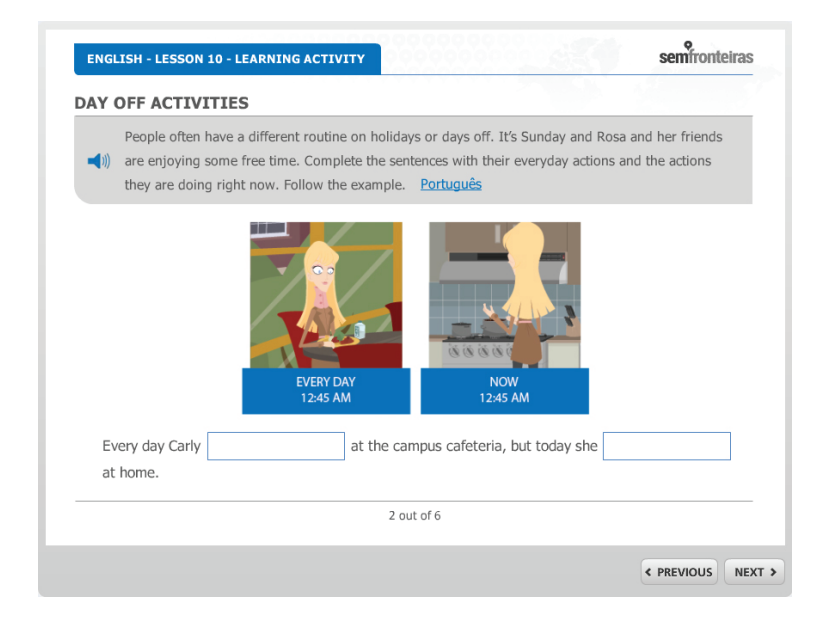

#### b) Múltipla escolha

As atividades de múltipla escolha apresentam-se conforme os exemplos abaixo:

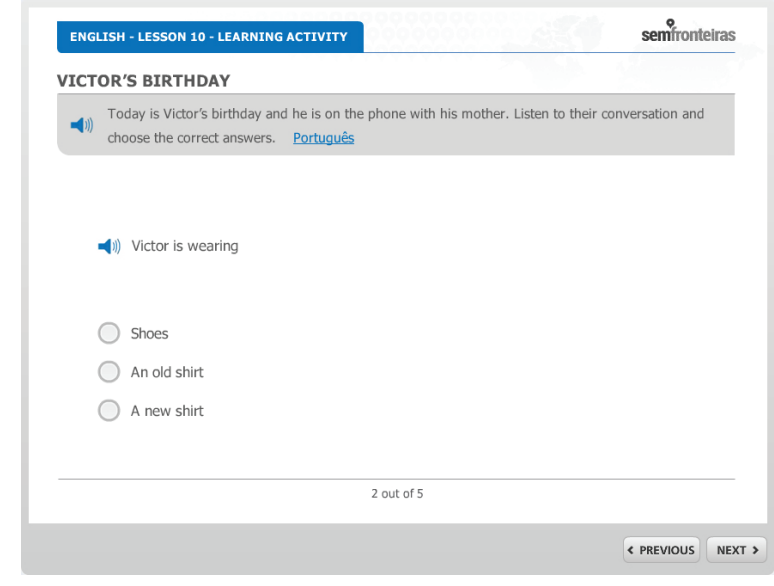

### c) Relacione

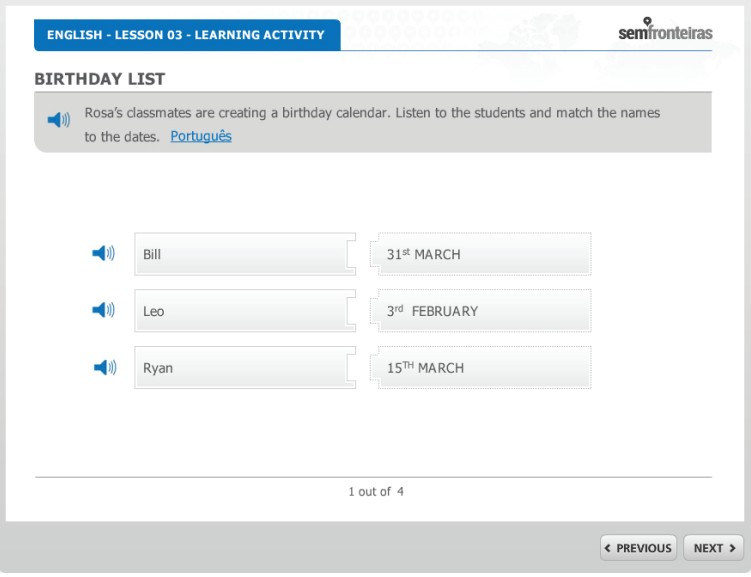

#### d) Verdadeiro ou falso

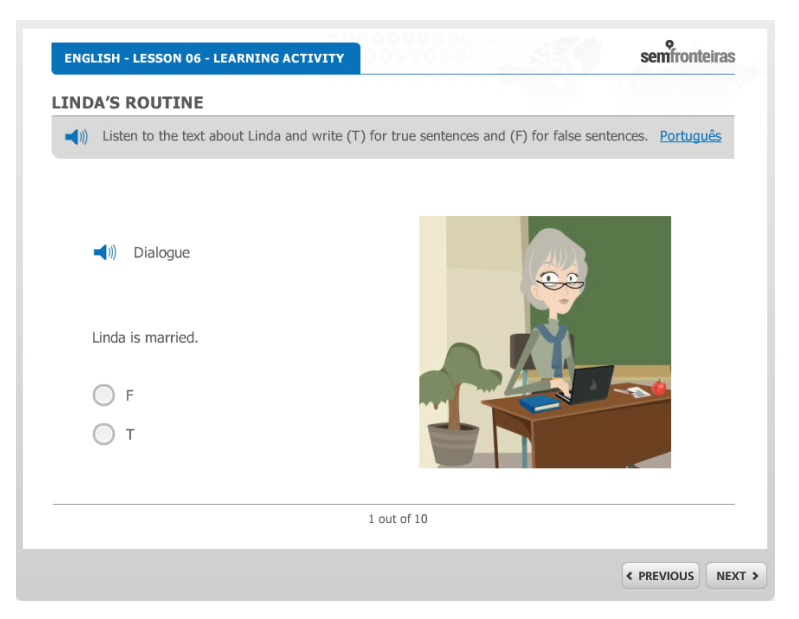

#### e) Arrastar e soltar

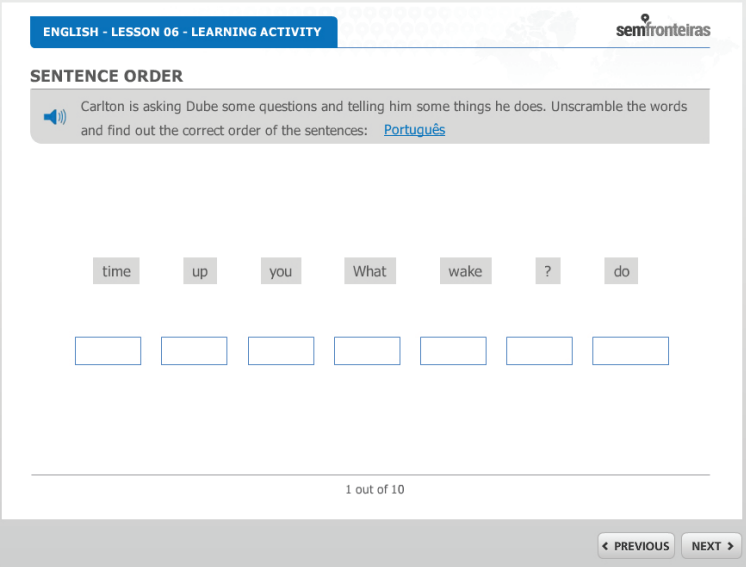

#### f) Ponto Ativo

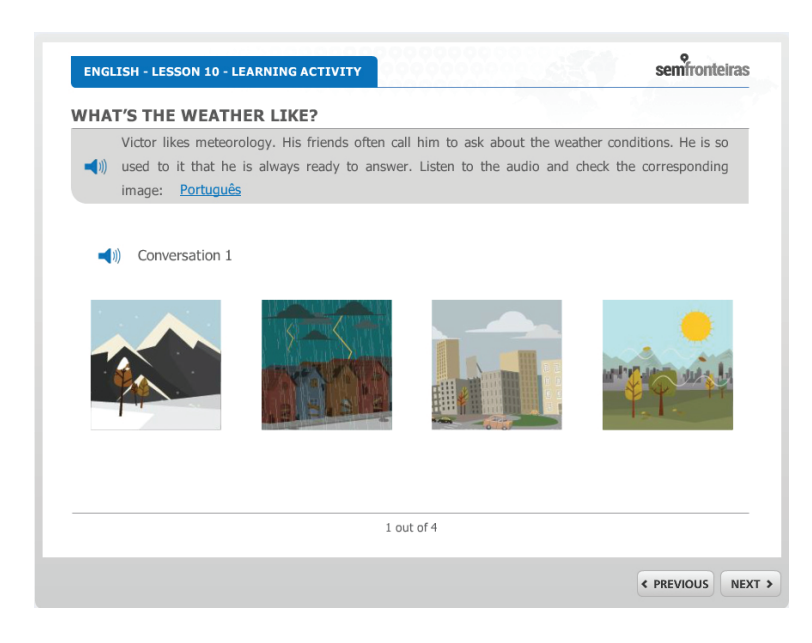

# 3.1.3 Como navegar nas atividades

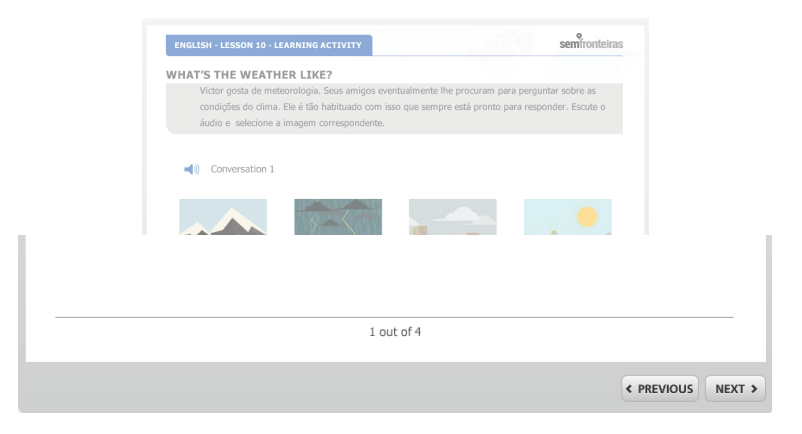

Para avançar na atividade você deve utilizar o botão "próximo" (next) à direita da tela. A barra inferior horizontal irá indicar em qual etapa você se encontra. É possível avançar na atividade sem ter executado uma ou mais etapas. Ao final da atividade você receberá um feedback sobre o seu desempenho.

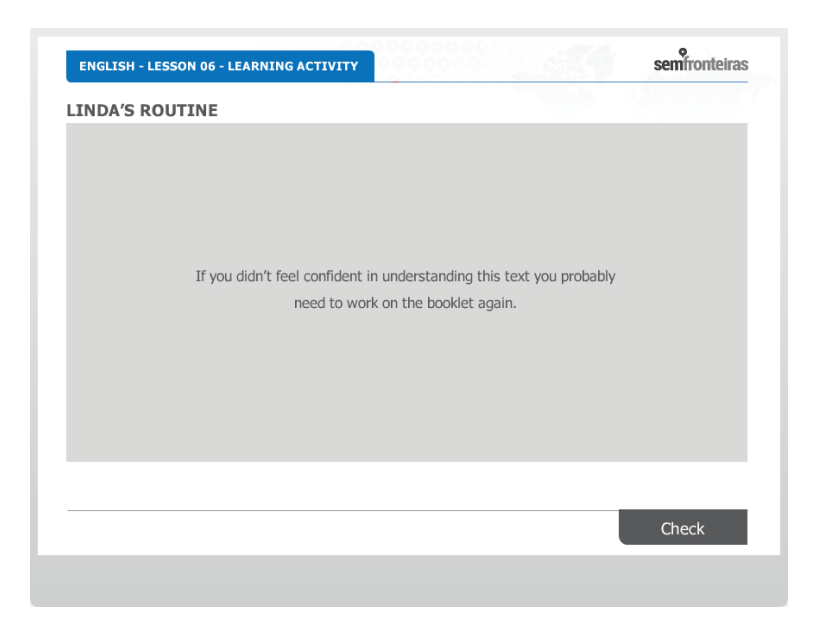

As atividades podem ser repetidas quantas vezes desejar. Ao final da atividade, você pode, ainda, verificar quais erros cometeu através do botão *Check*.

# 3.2 Estudando pelo Caderno Impresso

Na seção *downloads* do DVD ou *Content* no Moodle, você encontra uma versão do caderno de conteúdos para impressão.

No caderno impresso, o conteúdo apresenta-se da mesma forma que no PDF interativo. No entanto, para acessar os recursos hipermídia indicados na coluna de indexação, você precisará utilizar o DVD ou o AVA Moodle. Lembre-se, as mídias integradas e as atividades encontram-se em seções específicas e separadas individualmente tanto no DVD como no AVA Moodle. Desse modo, quando aparecerem estes recursos na coluna de indexação do caderno, você deverá acessá-lo por meio do DVD ou do AVA Moodle.

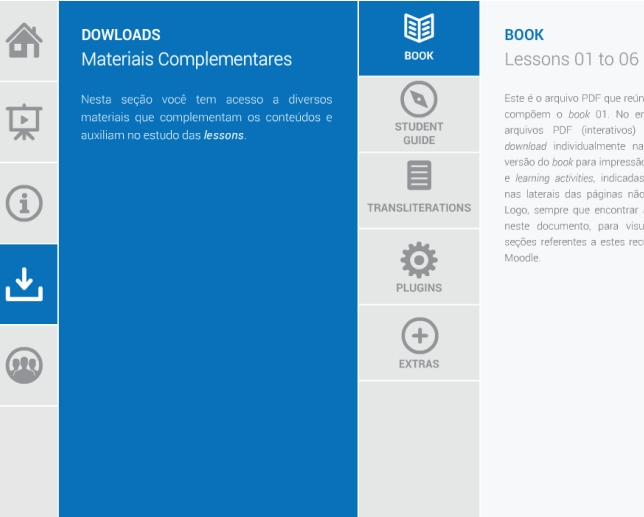

Este é o arquivo PDF que reúne as seis lessons que<br>compõem o book 01. No entanto, diferente dos<br>arquivos PDF (interativos) disponíveis para o<br>download individualmente na seção Lessons, na<br>versão do book para impressão as i

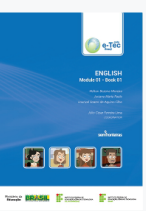

DOWNLOAD  $\mathbf{L}$ 

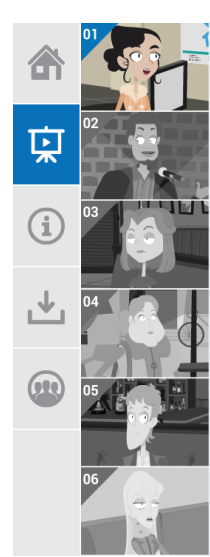

# **LESSON 01**

**1 The experience begins Here we go!**<br> **2 Nice to meet you**  $\text{Prevoisaly}$  on  $\text{All} \text{About}$  You.<br> **3 Octing the hang of it**<br> **3.1 Octetings and Goodbyes**<br> **3.2 Introducing yourself**<br> **3.4 The alphabet**<br> **3.5 Email and web pag** 3.6 Subject pronouns<br>3.7 Verb To be

3.7 Verb To be<br>To be - affirmative<br>To be - instrugative<br>3. To be - insterogative<br>3.8 Possessive adjetives<br>3.9 Similar sounds in possessive adjectives and<br>3.10 Countries and Nationalities What's the buzz<br>4 No hugging, pleas

# **Ship** EPISODE 腘 CONTENT  $\begin{picture}(120,110) \put(0,0){\line(1,0){150}} \put(15,0){\line(1,0){150}} \put(15,0){\line(1,0){150}} \put(15,0){\line(1,0){150}} \put(15,0){\line(1,0){150}} \put(15,0){\line(1,0){150}} \put(15,0){\line(1,0){150}} \put(15,0){\line(1,0){150}} \put(15,0){\line(1,0){150}} \put(15,0){\line(1,0){150}} \put(15,0){\line(1,0){150$  $\sum_{\substack{\mathbf{x}\sim\mathbf{L}}\\ \mathbf{LEARNING}\\ \mathbf{ACTIVITIES}}$

**LEARNING ACTIVITIES** 

As learning activities são recursos que irão ajudá-lo na fixação contesidos contesidos e a vienficar a sua aprendizagem através de tarefas autocorrigiveis, ou asia, elas permiteram você avalie o seu aprendizado. Podem ser

#### Greetings

Being polite The sounds of alphabet Spelling words Subject pronouns Questions and answers

Verb to be

Talking about friends Countries and nationalities

Registration desk

Student Card Rosa's e-mail

e-Tec Brasil

# 3.3 Estudando pelo AVA Moodle

Outra possibilidade para desenvolver seus estudos é através da plataforma Moodle. No Moodle, você encontra uma estrutura semelhante a do DVD.

Ao iniciar as aulas (*Lesson*), você irá encontrar a seguinte sequência:

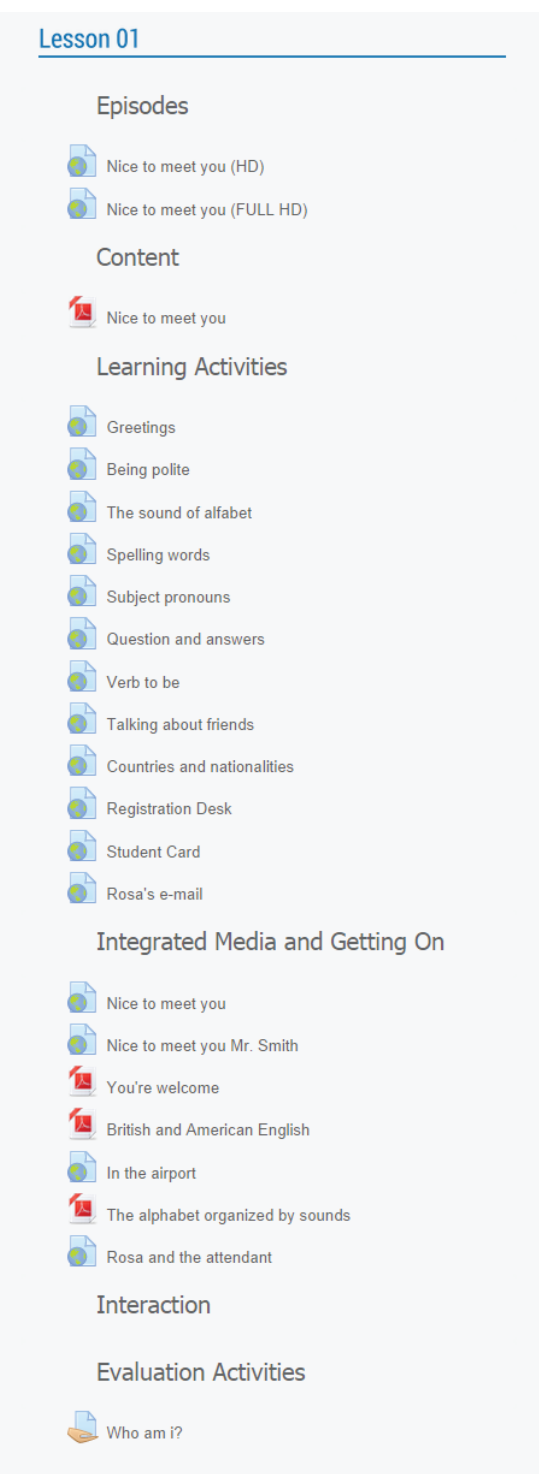

No Moodle, além dos recursos base oferecidos, você terá acesso a área de interação (interaction) com o tutor onde você poderá tirar dúvidas, conversar com o tutor, entre outras atividades. Além disso, haverá uma área para as atividades avaliativas (evaluaction activities) que serão propostas pelos professores formadores.

# 4. Orientações finais

Ao final desse guia que procura orientá-lo sobre como estão construídas as aulas e o percurso didático que você poderá realizar em diferentes mídias, salientamos que o aprendizado que você irá alcançar é proporcional ao esforço realizado. Salientamos também a importância das atividades de interação propostas no ambiente Moodle. Procure praticar regularmente o que tem aprendido junto com seus colegas de curso.

Desejamos sucesso no aprendizado de um novo idioma, e que com esse aprendizado se descortine um mundo novo cheio de oportunidades, conhecimentos, pois, certamente a maneira como irá perceber o universo à sua volta, será diferente.

*A equipe do NPTE/IFSul.*